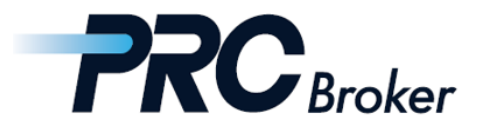

# **PRC MT4 Download Instructions For PC**

#### 1. Download

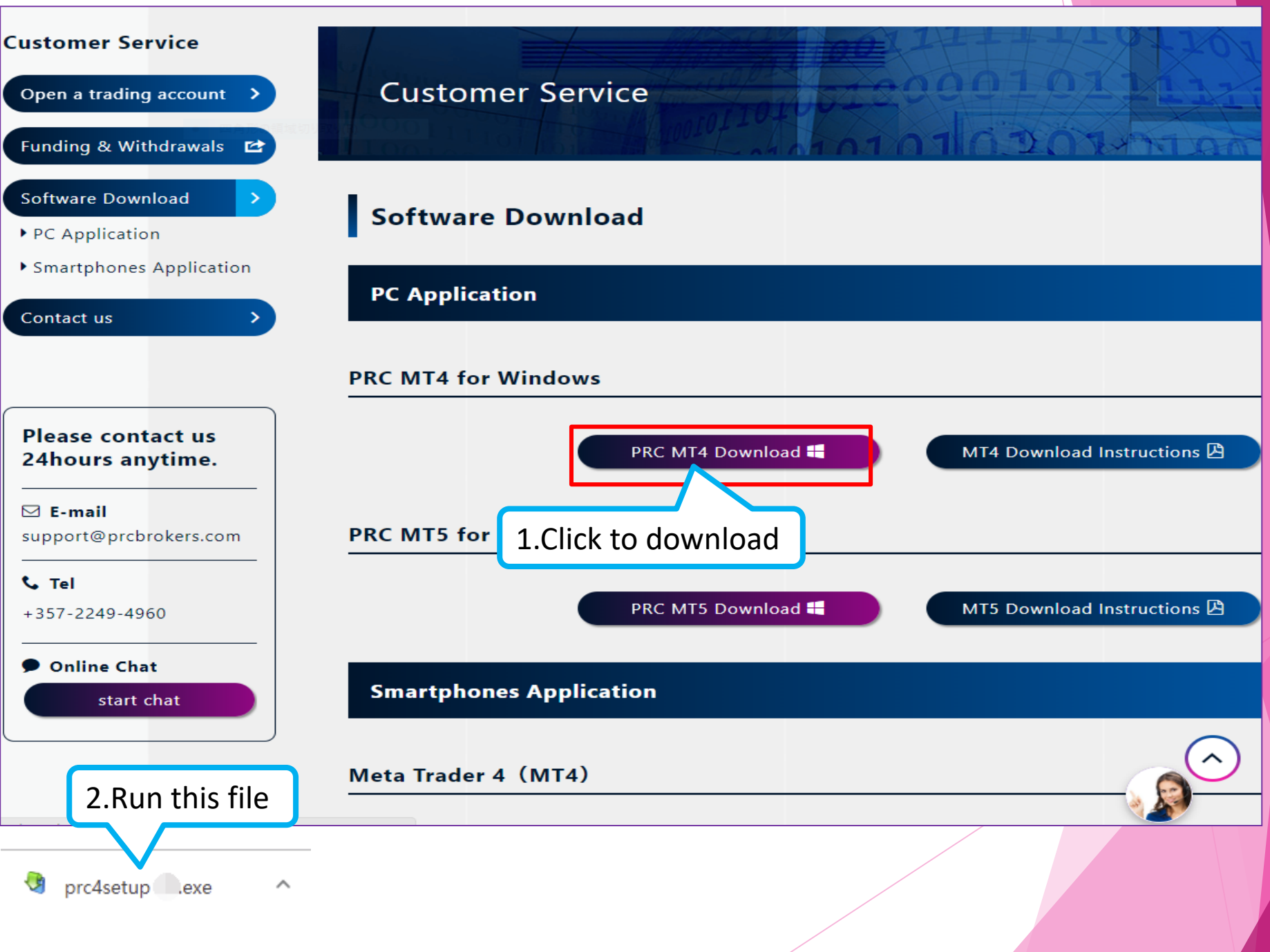

### 2. Install

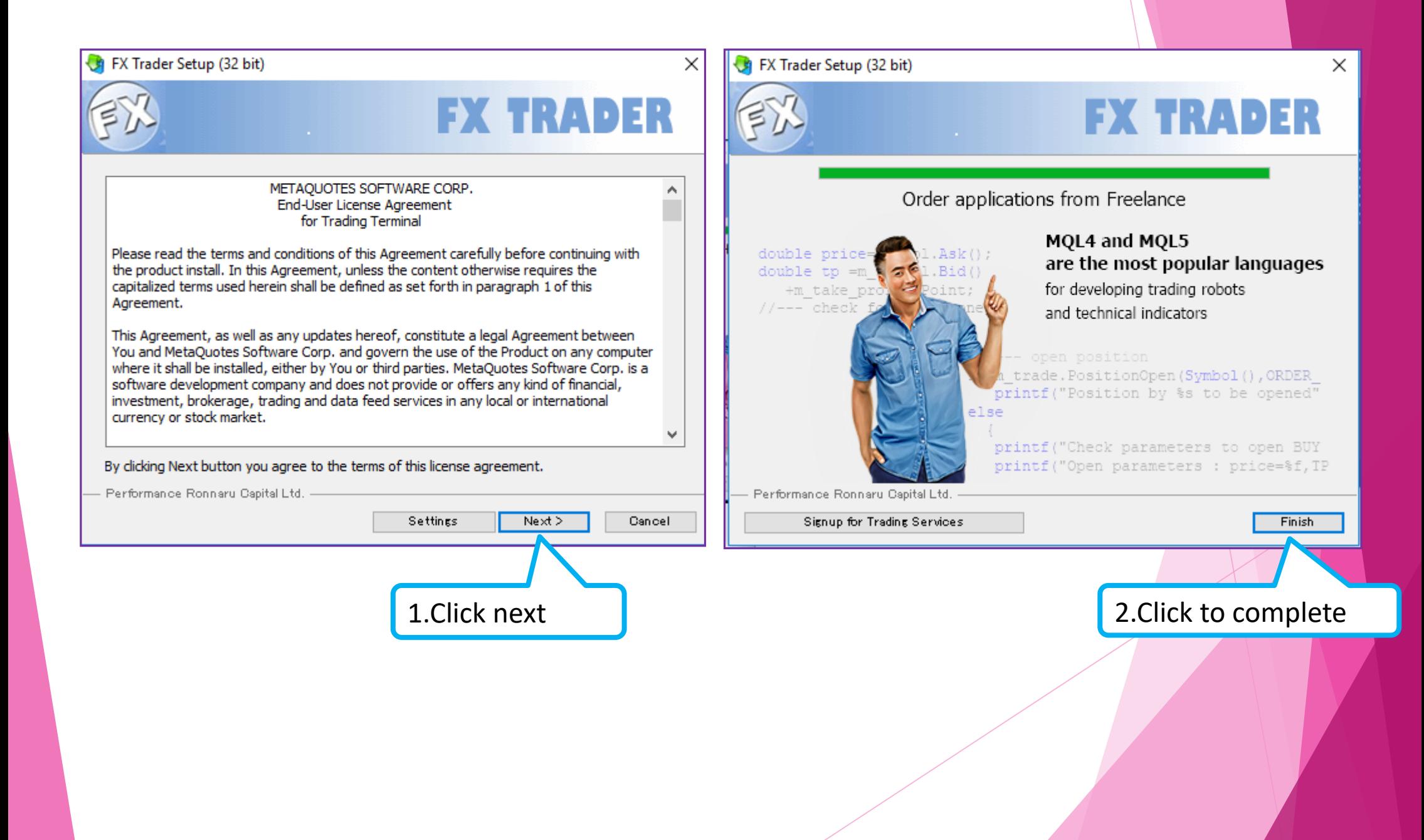

3. Account Selection

After the installation is complete, the software will be automatically entered and the following screen will pop up.

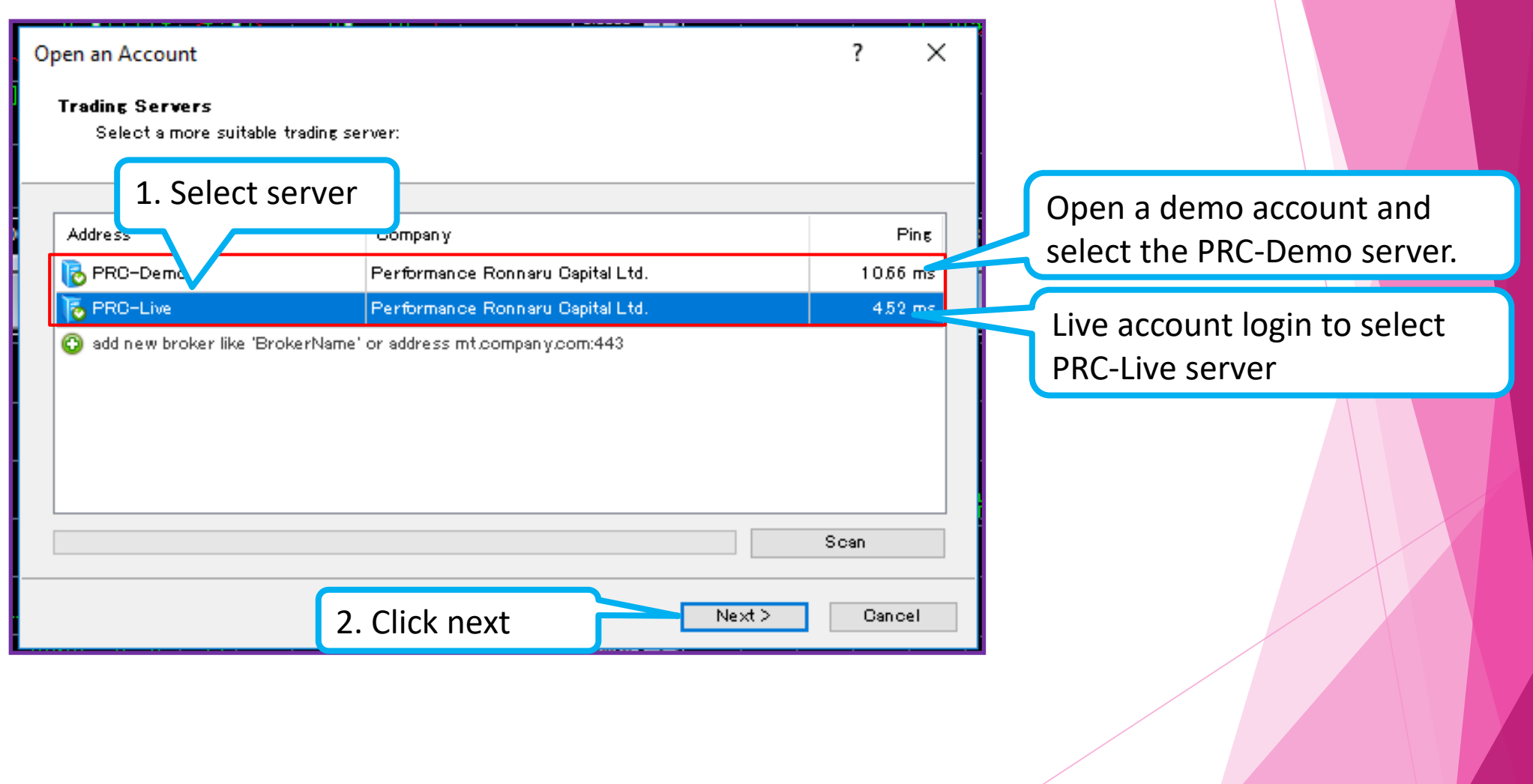

#### 4. Log In

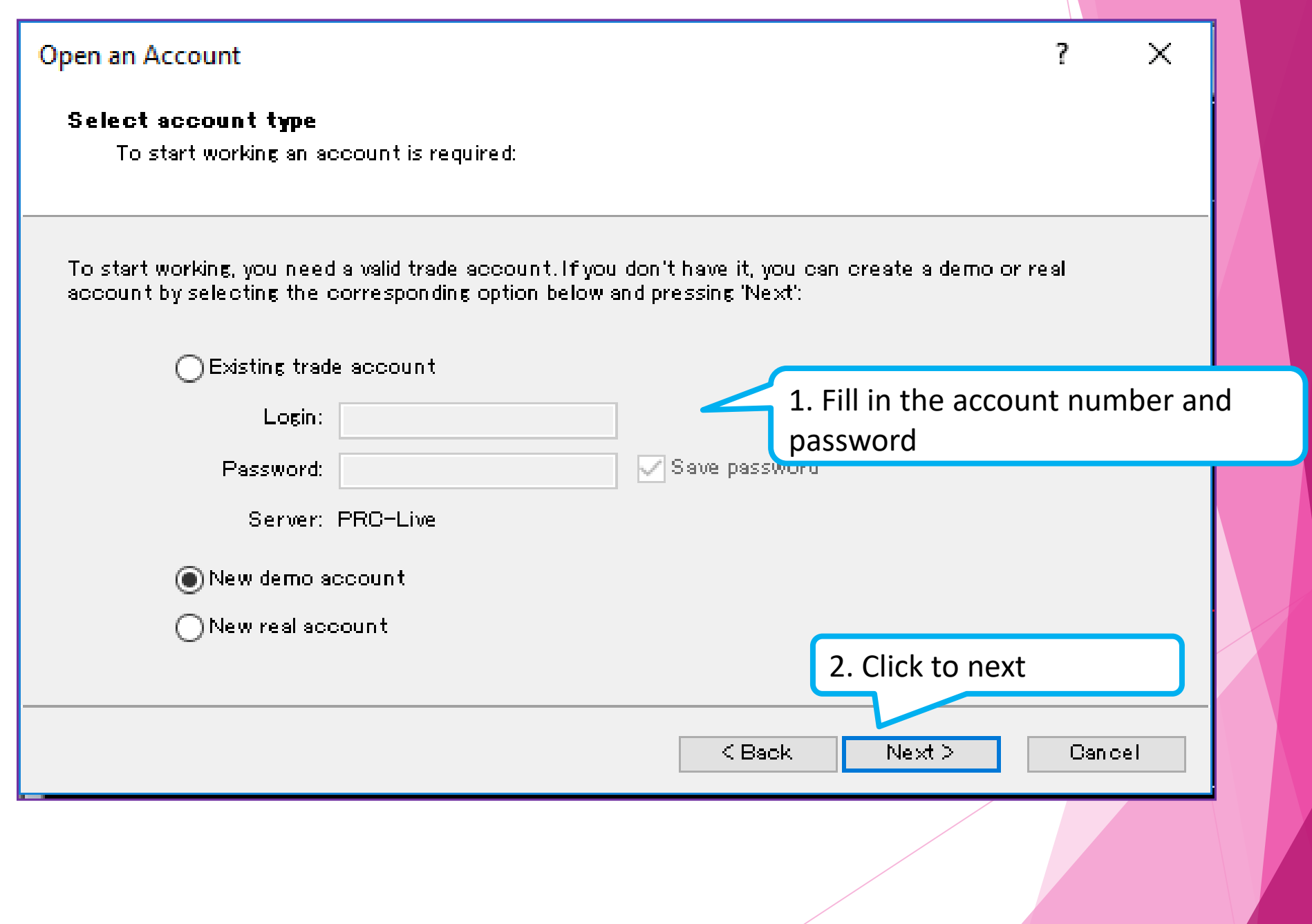

#### 5. Trade

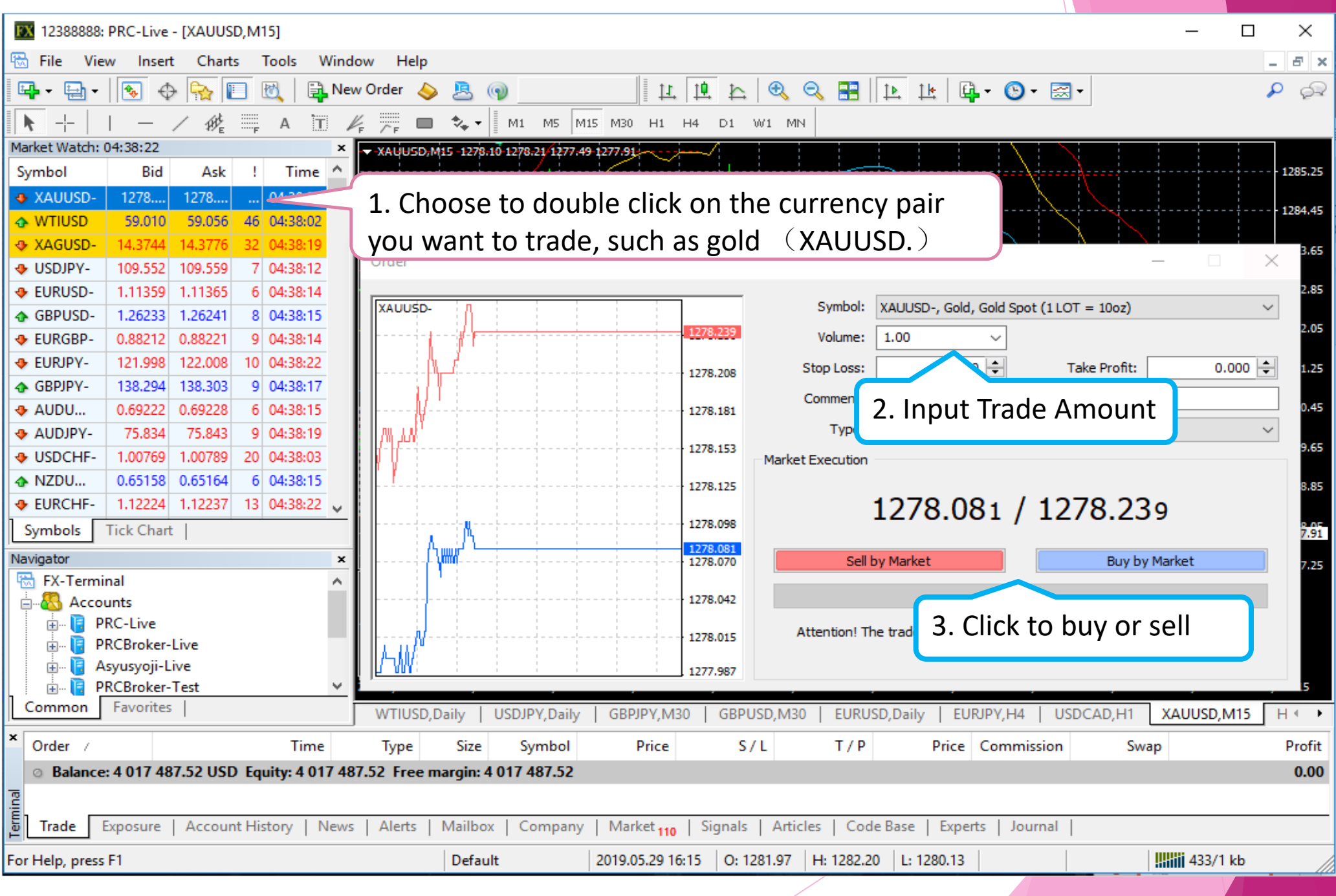

## THANKS !